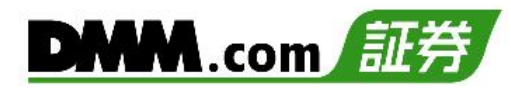

## 【DMM CFD】のリアルタイムレートを確認することができます。

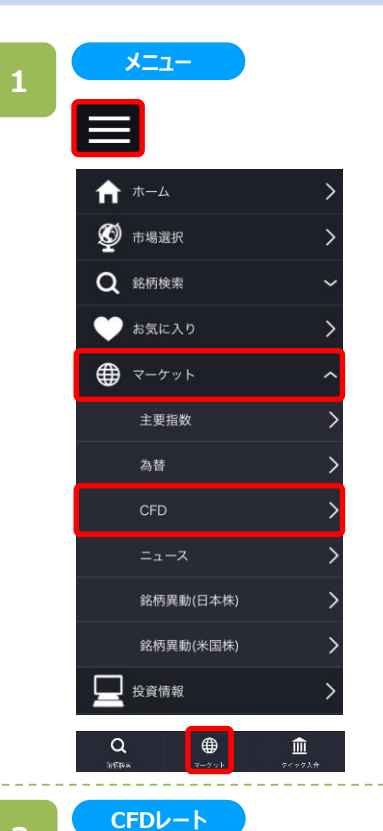

各画面左上部の[≡](メニュー)、またはホーム画面下部の [マーケット]から[CFD]をタップすると、CFDレートの一覧画面 が表示されます。

【DMM CFD】取扱銘柄のレート一覧が表示されます。

歯車マークをタップすると、表示編集画面が表示され、表示/非 表示の設定や並び順を変更できます。

※更新間隔は、「設定」>自動更新間隔の設定と同一です。 ※自動更新間隔:なし 1秒 3秒 5秒 10秒 15秒 30秒 60秒

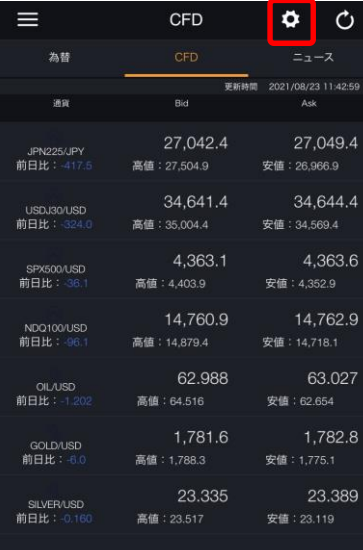